## **Приложение на информационни технологии з а решаване на параметрични неравенства**

**В. В. Бизова-Лалева**

Национална търговска гимназия, гр. Пловдив, България

Paper received 20.11.15; Accepted for publication 09.12.15.

**Анотация:** Предложен е универсален алгоритъм, прилагащ комбинация от аналитичен и графичен метод за решаване на параметрични неравенства от вида  $f(x, a) * 0$ , където символът \* заменя един от знаците <, >,  $\leq$ ,  $\geq$ , *а* е реален параметър, а  $f(x,a)$  е цяла рационална функция от първа или втора степен. Съчетавайки двата подхода, в аналитичния ход на решаването

на неравенството алгоритъмът вписва целенасочени действия в динамичната среда на софтуерното приложение GeoGebra за постигане на графични визуализации на областта на решение на неравенството за различните стойности на параметъра. Демонстриран е с илюстративен пример.

*Ключови думи: квадратни неравенства с параметър, задачи с параметри, графичен подход, интерактивна динамична среда, GeoGebra*

Стремглавото развитие на съвременните технологии, масовото им навлизане и интегриране във всички сфери на живота е сериозна предпоставка за внедряването им и в областта на образованието, част от кое-то е и обучението по математика. В образователния модел за обучение по математика в българското училище, според държавната нормативна документация за учебно съдържание в гимназиалния курс по мате-матика, не се предвижда конкретен подход и време за вписване на съвременни информационни технологии в процеса на обучение. Обучението се провежда с традиционни методи и средства, натрупва учебно-възпитателни проблеми и не е способно да реагира достатъчно адекватно на новите образователни потребности, което обуславя необходимостта от използване на иновационни методи и подходи, и провокира експериментиране в тази посока. В тази връзка, появата в публичното пространство на все повече разработки и педагогически изследвания е естестествен и необратим процес. Авторите ([1], [2], [3], [4], [6] и др.) основно споделят своя личен иновационен опит, натрупан в личната им педагогическа практика, като описват своя опит в прилаганите методи и подходи в обучението с използване на едни или други компютърни програми и софтуерни приложения. Споделени са резултати, изводи, заключения, препоръки, мнения, но не се открива все още предложение за цялостен технологичен модел на обучение по математика в гимназиален етап с вписване на информационни технологии. В настоящата статия е представена една конкретна концепция на автора за интегриране на знания по математика и информационни технологии за решаване на задачи от училищния курс по математика, която е част от едно цялостно виждане на автора за надграждане на традиционната образователна технология и създаване на иновативен технологичен образователен модел за обучение по математика в гимназиален курс на българското средно общо-образователно училище. Ефективността на този модел е предмет на текущо изследване в дидактически експеримент от интервален тип и е в заключителната си фаза.

Темата "Квадратни неравенства с параметри" е включена във второ равнище на учебните програми по математика в 10.клас на българското училище [7, с. 31- 38], като се предвижда прилагане само на аналитичен подход за решаването им. Темата е от найсложните раздели на училищния курс по математика. Задачите за решаване на квадратни неравенства с параметри затрудняват учениците и в логически и в технически план, а процесът на решаването, по своята специфика, би могъл да се определи като дейност, близка по своя характер до изследователската. Учениците не успяват да осмислят достатъчно самия процес на изменение на областта на решението на неравенството, в зависимост от изменението на параметъра. Този проблем би могъл да се избегне, ако се допусне в училищния курс по математика да се ползва и възможността за прилагане и на графичен подход за решаване на квадратни неравенства с параметър, чиято ефективност в случая е неоспорима. Ограниченото му приложение в училищния курс по алгебра, в условията на традиционния подход, до известна степен е оправдано във връзка с поредицата от технически затруднения при построяването на геометричните образи на алгебричните обекти, довеждащо до отклоняване на вниманието от основния проблем и до загуба на учебно време. Решаването на този проблем виждаме в използването на възможностите на интерактивната геометрична среда GeoGebra и конкретната идея за това ще представим накратко в следващото изложение.

В основата на гореспоменатата учебна тема по математика, е задачата за решаване на квадратни неравенства с параметър, която приемаме за базова и найобщо може да се формулира така:

**Базова задача:** Да се реши неравенство от вида

$$
f(x,a) * 0, x \in R
$$
, тараметър  $a \in R$ , (1)

където на мястото на знака *\** може да стои кой да е от знаците>, <, ≥ , ≤, а *f(x,а)* е цяла рационална функция от първа или втора степен<sup>1</sup>.

Методи и средства: Към решението да се подходи с подходящо комбиниране на графичен и аналитичен метод и целесъобразно ползване на техническите възможности на динамичната среда на софтуерното приложение *GeoGebra*.

Преди да предложим алгоритъм за решаване на така поставената задача, отчитаме, че важен и съществен момент при решаването ѝ е определянето на различните интервали на изменение на параметъра *а*, характеризиращи се с това, че за стойности на *а* от вътрешността на всеки от тях броят на пресечните точки на

<sup>1</sup>Неравенства от вида  $g(x,a)*h(x,a)$ ,  $x \in R$ ,  $a \in R$  се представят във вида (1), като  $f(x,a) = g(x,a) - h(x,a)$ .

<u>.</u>

графиката на функцията  $y = f(x, a)$  и оста  $Ox$  е точно определен и абсцисите на тези пресечни точки се пресмятат по едни и същи формули. Краищата на тези интервали са специални стойности на параметъра *а* и поради това приемаме по целесъобразност, да ги наричаме *критични* стойности на параметъра *а*. Така определени, критичните стойности разделят на интервали множеството от допустими стойности на параметъра *а*. Всяка стойност на *а* от вътрешността на един такъв интервал, може да бъде избрана за нуждите на геометричното представяне на решението на неравенството за конкретна стойност на параметъра и за определеност в представянето на алгоритъма, приема-ме да я наричаме *контролна* стойност на параметъра *а*.

За решаването на базовата задача с посочените методи и средства създадохме алгоритъм, който ще демонстрираме с неговото прилагане за конкретен илюстративен пример.

**Илюстративен пример:** Да се реши неравенството

$$
(a-2)x2 + 2ax - 1 \ge 0, x \in R, a \in R.
$$
 (1.1)

с прилагане на комбинация от аналитичен и графичен метод и с техническите възможности на динамичната среда на софтуерното приложение *GeoGebra*.

## **Решение:**

За удобство въвеждаме означението

$$
y = f(x,a) = (a-2)x^{2} + 2ax - 1.
$$

1. Подготовка за решаване в средата на софтуерното приложение *GeoGebra*. (*аналитичен подход*)

1.1. Подготовка на решението на задача (1.1). Определя се множеството от допустими стойности на параметъра  $D_a = \{a | a \in R\}.$ 

 Представят се аналитично, като функции на параметъра *а*, реалните корени на уравнението  $f(x, a) = 0$ . В конкретния случай, те се представят с изразите:

$$
x_{1,2} = \frac{-a \pm \sqrt{a^2 + a - 2}}{a - 2}, \text{ sa } a \in (-\infty, -2] \cup [1;2) \cup (2; +\infty)
$$

Отбелязва се, че за  $a \in (-2, +1)$  уравнението  $f(x,a) = 0$  няма реални корени.

 Определят се критичните стойности на параметъра *а*, като в случая за целта се решават две уравнения за намиране на онези стойности на *а*, за които коефициентът пред  $x^2$  в (1.1) става равен на 0 и на онези стойности на *а*, за които дискриминантата на уравнението  $(1.1)$  става равна на 0. Тези уравнения са:  $a - 2 = 0$  и  $a^2 + a - 2 = 0$ .

Така, за конкретната задача, критичните стойности на параметъра *а* са  $a = -2$ ,  $a = 1$  и  $a = 2$ . Те разделят множеството *Da* от допустими стойности на параметъра *а* на интервали, във всеки от които броят на корените e специфична константа.

 Избира се по една контролна стойности на параметъра *а* за всеки един интервал, като единственото съображение за това е добрата визуализация на графичните изображения в средата на софтуерното приложение GeoGebra. В конкретния пример, е избрана по една точка от всеки един от четирите обособени интервала:  $a = -4 \in (-\infty, -2)$ ;  $a = -1.55 \in (-2, 1)$ ;

$$
a=1,3\in(1;2)
$$
 u  $a=4\in(2;+\infty)$ .

 Попълва се получената до тук информация във втората и третата колона на таблица със следната структура:

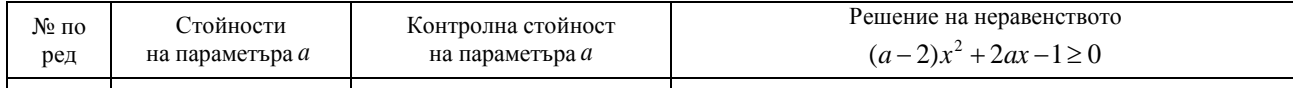

2. Реализиране на компютърен експеримент за решаване на задача (1.1) в средата на софтуерното приложение *GeoGebra*. (*графичен подход*)

2.1. Избират се:

- Интервал на изменение на параметъра  $a \in [-4, 4]$ , който да има непразно сечение с всички определени интервали за *а*, описани в т.1.1 и съдържащ всички контролни стойности.
- $\blacksquare$ Начална стойност  $a_0$  на параметъра  $a$ , която е левия край на току-що избрания интервал на изменение. В конкретния случай, избираме  $a_0 = -4$ .

2.2. Въвежда се параметъра *а.*

2.3. За  $a_0 = -4$  в правоъгълната координатна систе-

ма *хОу* , изобразена в чертожната повърхност (в активния в момента прозорец на софтуерното приложение *GeoGebra*) се построяват последователно:

• графиката на функцията  $y = f(x, a_0)$ ;

пресечните точки на графиката на функцията

 $y = f(x, a_0)$  и абсцисната ос *Ох*.

2.4. Присъединяват се, намерените в т. 1.1., формули за корените към съответните им графични изображения (от т. 2.3.) в чертожната повърхност.

2.5. Визуализира се областта на решения на неравенството *f*(*x*, *a*<sub>0</sub>) ≥ 0 за избраното *a*<sub>0</sub> = −4.

В резултат на изпълнението на действията описани в т. 2.1.-2.5., в прозореца на приложението *GeoGebra* се появяват последователно: параметъра, графиката на функцията (за  $a_0 = -4$ ), пресечните ѝ точки с оста  $Ox$  и формулите за съответното аналитично представяне на абсцисите на тези точки, като функции на параметъра *а*.

2.6. Симулация. На базата на получената информа-ция в т. 1.1., се стартира процес на решаване на неравенството (1.1) поотделно за всеки един от интервалите за параметъра *а* и за всяка една от критичните стойности.

Представяме кадри от реализираните по тази схема симулации за неравенството (1.1), които илюстрират решенията му за стойности на параметъра *а*, в отбелязаните в Таблица 1 седем различни случая.

Получената информация би могла да се представи и в по-компактен вид, но това е извън обсега на разглежданата тук проблематика. Предложеният подход е приложим за решаване на вариативни задачи на формулираната тук базова задача, например: Да се реши неравенството (1) за стойности на параметъра *а*  от конкретно множество; Да се намерят стойностите на параметъра *а*, за които неравенството (1) има/няма решение; Да се намерят стойностите на параметъра *а*, за които множеството от решения на неравенството (1) се представя само с един интервал и други.

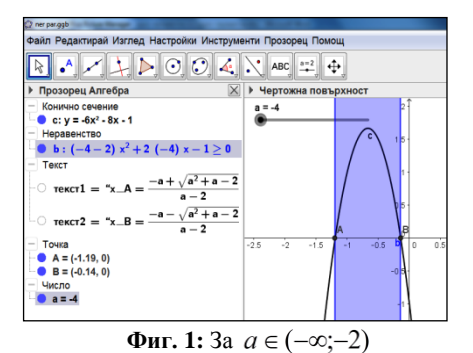

3. Резултат. За всеки един, от отразените в Таблица 1 седем случая за параметъра *а*, с математически символи се описват областите от оста *Ох*, попадащи в оцветените зони от чертожната повърхност и се поместват на съответните места в последната ѝ колона. Представяме състоянието на таблицата след последните действия, което дава пълната картина на решението на параметричното неравенство (1.1).

Получената информация би могла да се представи и в по-компактен вид, но това е извън обсега на разглежданата тук проблематика. Предложеният подход е приложим за решаване на вариативни задачи на формулираната тук базова задача, например:

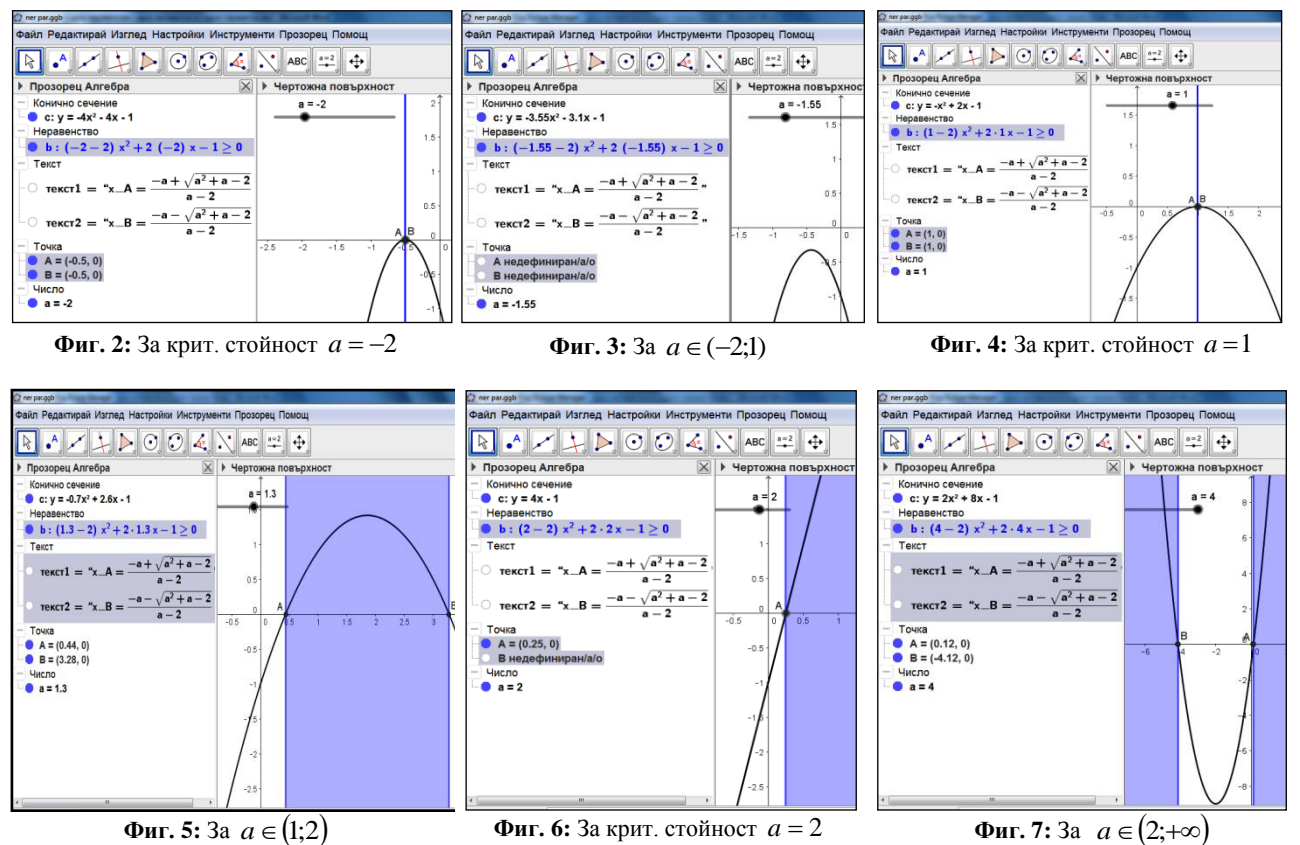

**Фиг. 5:** За  $a \in (1;2)$ 

**Таблица 1**

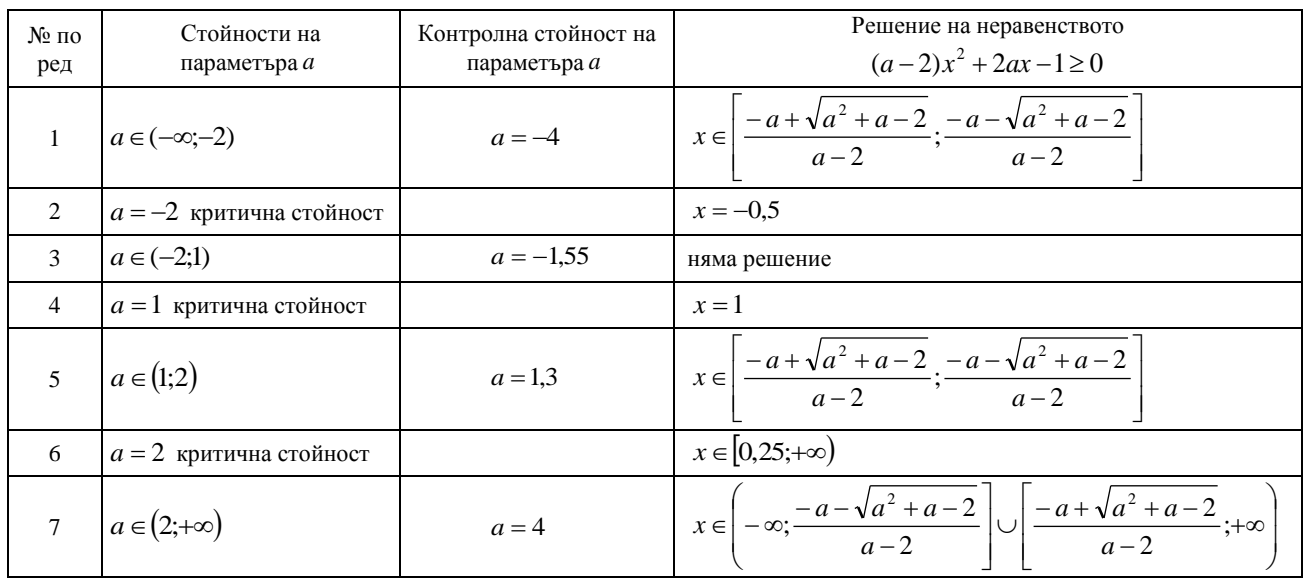

Да се реши неравенството (1) за стойности на параметъра *а* от конкретно множество; Да се намерят стойностите на параметъра *а*, за които неравенството (1) има/ няма решение; Да се намерят стойностите на параметъра *а*, за ко-ито множеството от решения на неравенството (1) се представя само с един интервал и други.

Предложеният алгоритъм внася сериозен фрагмент на визуално онагледяване, в средата на софтуерното приложение GeoGebra, на графиката на функцията (представяща лявата страна на неравенството), на разположението ѝ в правоъгълна координатна система, на пресечните ѝ точки с абсцисната ос и на областта на решение на неравенството за всяка една фиксирана стойност на параметъра. Постигнатата визуализация има пряко въздействие върху познавателния процес и формира у обучаемите реална представа за динамиката на изменение на областта на решение на неравенството с изменението на параметъра. Лекотата, с която се достига до окончателното решение, вписвайки възможностите на една съвременна технология, позволява на обучаемите да съсредоточат своето внимание върху изследователската част на решението, без да се разсейват и да губят посоката с трудоемки и затрудняващи ги аналитични пресмятания, които не са усвоили доста-

- 1. Sosnovskaya, G., Klimets, I. Use of a dynamic geometric medium of GeoGebra with the solution of problrms with the parameters, Information Technology in mathematics and mathematical education, 2013, P. 281-283.
- 2. Bezumova, O., Kotova, S., Shabanova, M. Computer ddecision support of school algebraic problems by means GeoGebra, Modern problems of science and education, 2013, №1.
- 3. Manger, O. Workbook as a form of computer support an elective course "Problem solving with the parameters", Information Technology in mathematics and mathematical education, Krasnodarsk, 2013, P. 322-326.
- 1. Sosnovskaya, G., Klimets, I. Use of a dynamic geometric medium of GeoGebra with the solution of problrms with the parameters, Information Technology in mathematics and mathematical education, 2013, P. 281-283.
- 2. Bezumova, O., Kotova, S., Shabanova, M. Computer ddecision support of school algebraic problems by means GeoGebra, Modern problems of science and education, 2013, №1.
- 3. Manger, O. Workbook as a form of computer support an elective course "Problem solving with the parameters", Information Technology in mathematics and mathematical education, Krasnodarsk, 2013, P. 322-326.

#### **Application of Information Technology to Solve Parametric Inequalities V.V. Bizova-Laleva**

**Abstract:** This article offers an algorithm and illustrative examples for solving inequalities from the type  $f(x,a)*0$ , with a real parameter *a*, where the symbol  $*$  replaces one of the characters  $\langle , \rangle, \leq, \geq$ , and  $f(x, a)$  is a whole rational function from the first or second degree. An approach is selected which applies a graphical method, and it is realized with the technical capabilities of the software application GeoGebra.

Steps of the analytical solution of the problem are combined with the visualization of the graph of the function  $y = f(x, a)$  and the solution area of the inequality  $f(x,a)*0$  with the application GeoGebra.

An essential part of the solution of  $f(x, a) * 0$  is to find the critical values of the parameter *a*. These are values of the parameter *a* which change the number of the intersections of the graph of the function  $y = f(x, a)$  and the axis *Ox*. In this way, the set of acceptable values of the parameter *a* is divided into intervals. The problem  $f(x, a) * 0$  is solved for each critical parameter value and in each interval separately by applying a computer experiment. The results of the experiment are saved in a table which facilitates the systematization of the problem solution.

*Keywords:parametric ineqalities, problems with parameters, interactive geometric environment, GeoGebra*

тъчно в предишен етап на обучение. Успешното постигане на вярно решена трудна задача е стимулиращо, смяната на дейности активира вниманието и ангажира повече сетива, а интегрирането на дейности възпитава чувство на преценка, на вариативност и стимулира у обучаемите гъвкавост и креативност. Ползването на алгоритъм е принос и към развитието на алгоритмичното мислене, работата в средата на софтуерното приложение е провокация към самостоятелност и т.н.. Всичко това обогатява, възпитава и е в полза на ефективността на конкретния познавателен процес. Резултатите от провеждания от нас дидактически експеримент, свързани с дискутираната тук учебна тема, на този етап показват повишаване на посещаемостта и на интензивността в тези учебни часове и че все повече ученици успяват да осмислят процеса на изменение на решението на параметрично неравенство, според изменението на параметъра и в последствие повече ученици посягат да решават параметрични неравенства и не малка част от тях го правят успешно.

**Благодарност:** Авторът изказва благодарност към Рroject grant NI15 FMI-004, NPD of Plovdiv University "Paisii Hilendarski", за частичното финансиране на настоящата работа.

### **ЛИТЕРАТУРА**

- 4. Корянов А., Прокофьев А. Использование матода наглядной графическиой интерпретации при решении уравнений и неравенств с параметрами, Математика в школе, 2011, №1, С. 18-26.
- 5. Горнщейн П., Полонски В., Якир М. Задачи с параметри, АИ "Проф. М. Дринов", София, 1996, С. 324.
- 6. Пенев П. Евристика с Excel, Математика и информатика, 2014, №1, С. 18-33.
- 7. Министерство на образованието и науката, Учебни програми III част за задължителна и профилирана подготовка IX, X, IX и XII клас, Главна дирекция на педагогическите издания към МОН, София, 2003, С. 224.

# **REFERENCES**

- 4. Koryanov, A., Prokofiev, A. The use of visual graphic interpretation for solving equations and inequalities with parameters, Mathematics in School, 2011. №1, P. 18-26.
- 5. Gornshteyn, P., Polonski, V., Yakir, M. Tasks parameters, AP " Proff. M. Drinov", Sofia, 1996, P. 324.
- 6. Penev, P., Heuristics with Excel, Mathematics and Informatics, 2014, №1, Р. 18-33.
- 7. Ministry of Education and Science, Curricula Part III compulsory and specialized training IX, X, IX and XII class, Directorate General of Educational Publications at the Ministry of Education, Sofia, 2003, P. 224.